## **регистрация, вход по номеру телефона**

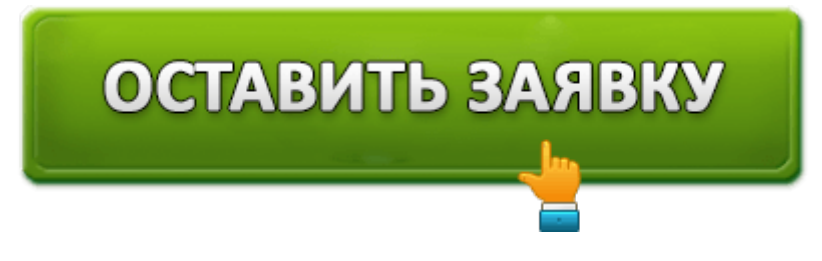

Компания ГлавФинанс Займ – одна из множества фирм, занимающаяся выдачей микрокредитов населению. Её сервис полностью автоматизирован, все действия осуществляются в аккаунте на сайте.

Личный кабинет Главфинанс Займ позволяет оформлять и закрывать займы, а также получать справочную информацию. Рассмотрим, как открыть и войти в кабинет, какие возможности он предлагает.

## **Регистрация и авторизация**

Оформление первого займа на сайте, по сути, является процедурой первичной регистрации. После одобрения заявки юзеру предоставляется персональное пространство, а введённые личные данные закрепляются за профилем.

Чтобы начать регистрацию, жмём на кнопку «Получить деньги». Далее для открытия учётки нужно заполнить появившуюся анкету. Вводим следующие сведения о себе:

- ФИО и паспортные данные.
- Адрес регистрации и места проживания.
- Дата и место рождения.
- Номер СНИЛСа или ИНН (любую последовательность).
- Номер сотового и email.

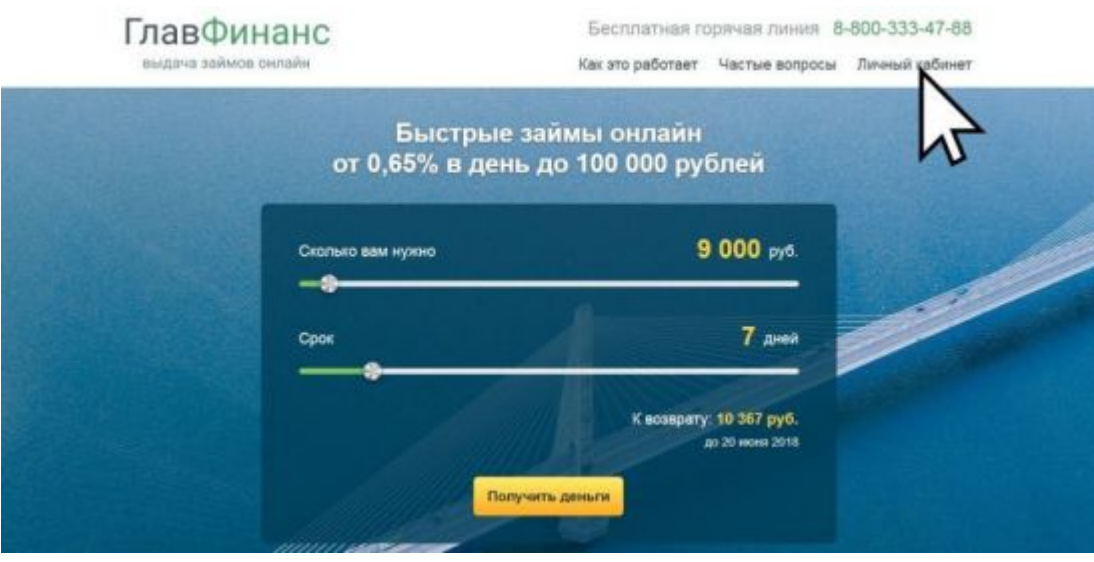

Все данные указываются в 3 шага. Также потребуется указать срок возврата средств и

В конце, заполнив анкету, ставим галочку, подтверждающую согласие на обработку личных данных.

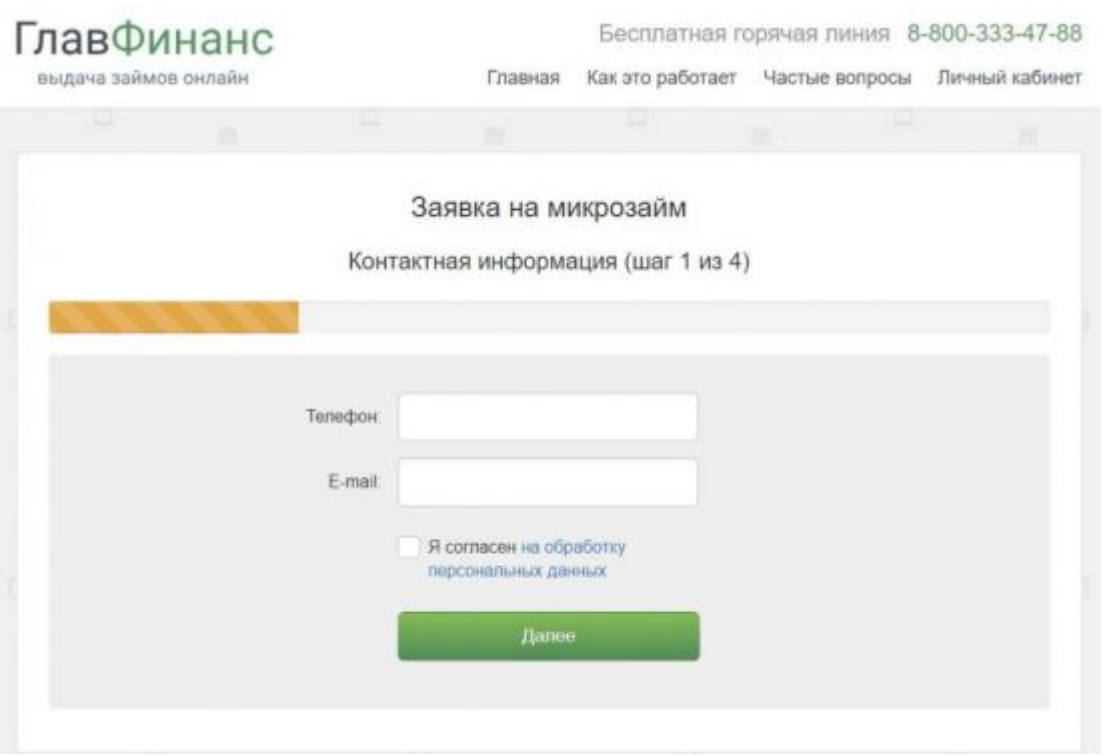

Далее на указанный номер сотового пришлют СМС с кодом подтверждения. После его ввода в поле на сайте, номер будет закреплён за регистрируемой страничкой. Теперь остаётся ждать одобрения займа.

Вход в кабинет Глав Финанс осуществляется на главной странице сайта. Для этого потребуется нажать на вкладку «Личный кабинет» в правой части и в открывшейся форме ввести:

- Номер телефона (он является логином от страницы и закрепляется за ней после регистрации).
- Пароль.

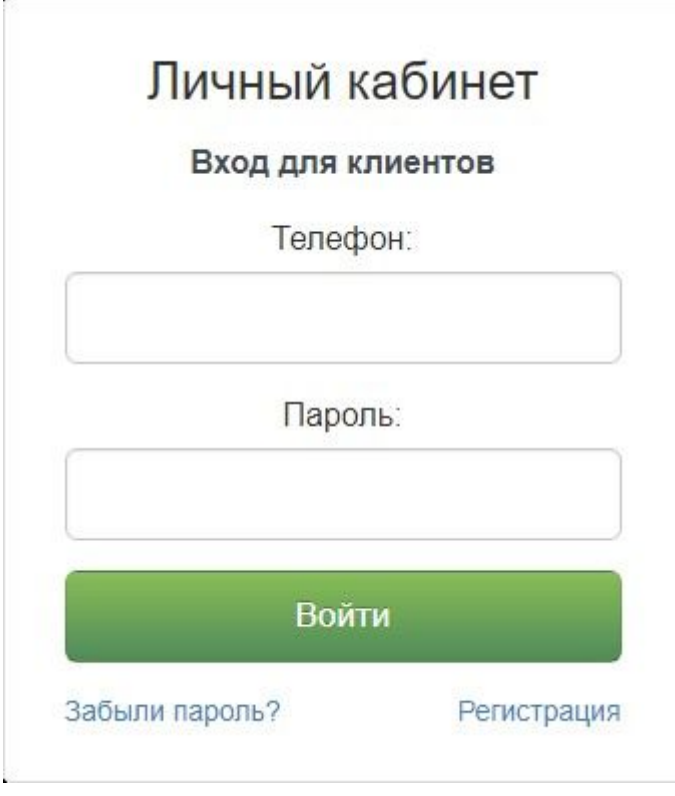

## **Функционал кабинета**

Минимальный возраст потенциального заёмщика – 21 год, максимальный – 60 лет. Плюс требуется наличие гражданства РФ с регистрацией на территории страны, а также стабильный источник дохода.

Фирма ГлавФинанс выдаёт займы гражданам России по всей стране. Кабинет позволяет осуществлять следующие действия:

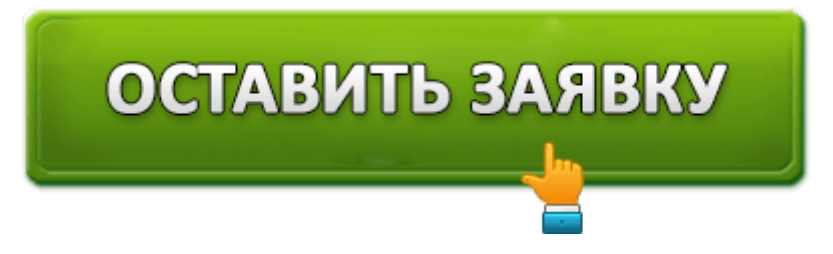

- Подавать заявку на оформление займов и указывать требуемые параметры в калькуляторе ссуд.
- Просматривать историю займов (ранее погашенных и текущих, ещё не закрытых).
- Выбирать удобные способы вывода средств и закрытия долга (по каждому из них даётся пошаговая инструкция).
- Вносить регулярные платежи для погашения займа (с указанной периодичностью или досрочно).
- Связаться с сотрудниками сервиса.
- Просматривать предложения от компании.

Кредит можно оформить, перейдя на главную страницу и нажать на кнопку «Получить деньги». Отказы в выдаче средств встречаются крайне редко, и основная причина –

внесение личных данных, не совпадающих с реальными. Система автоматически проверит все указанные сведения и оценит благонадёжность заявителя.

Рассмотрение запроса и оповещение об ответе происходит в течение 15 минут после отправки заявки.

Условия, на которых выдаются займы, следующие:

- Сумма, которая выдается в долг, колеблется в пределах 3 000 100 000 рублей.
- Максимальный срок погашения составляет 24 недели.

Однако указанные условия сотрудничества действуют, если клиент добросовестно погашал все взятые на себя обязательства. Финансовую компанию интересует именно долгосрочное сотрудничество с клиентами, а потому они предлагают всем добросовестным лицам программу лояльности.

Новым же клиентам первый займ выдаётся на иных условиях:

- Максимальная сумма ссуды 20 000 рублей.
- Ставка 0,65%.
- Срок погашения 7-21 день.

Долг можно закрыть:

- Выведя средства с именной карты Виза, МИР или МастерКард.
- Переслав деньги с помощью системы Контакт, Киви или Элекснет.

Получить же средства можно следующими способами:

- Переводом на банковскую карту (систем Виза и МастерКард) или счёт.
- Вывод наличными средствами через систему Контакт (для получения средств в отделении потребуется предъявить паспорт).

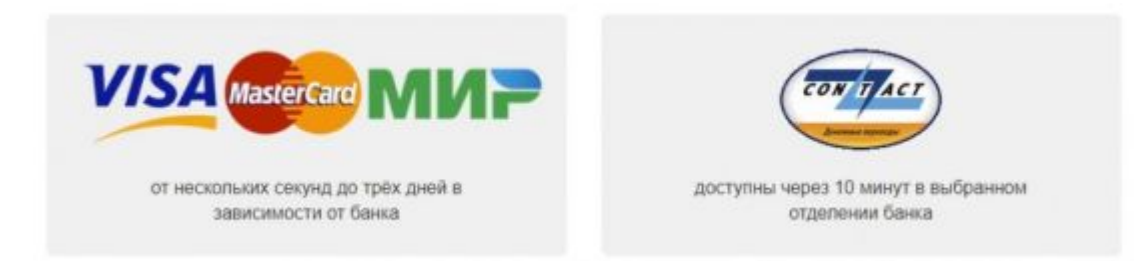

Помните, что каждый из указанных способов погашения занимает разное время. Это нужно учитывать, поскольку дата внесения средств и поступления их на счёт компании может разниться. В результате может образоваться задолженность.

В случае утраты пароля от аккаунта его можно восстановить, проведя процедуру с помощью номера на сайте. Для этого открываем вкладку «Личный кабинет», находим надпись «Забыли пароль» и кликаем по ней. В появившейся строке нужно ввести номер сотового, закреплённый за учётной записью. После отправки запроса в поле следует

ввести последовательность знаков, полученных в СМСке.

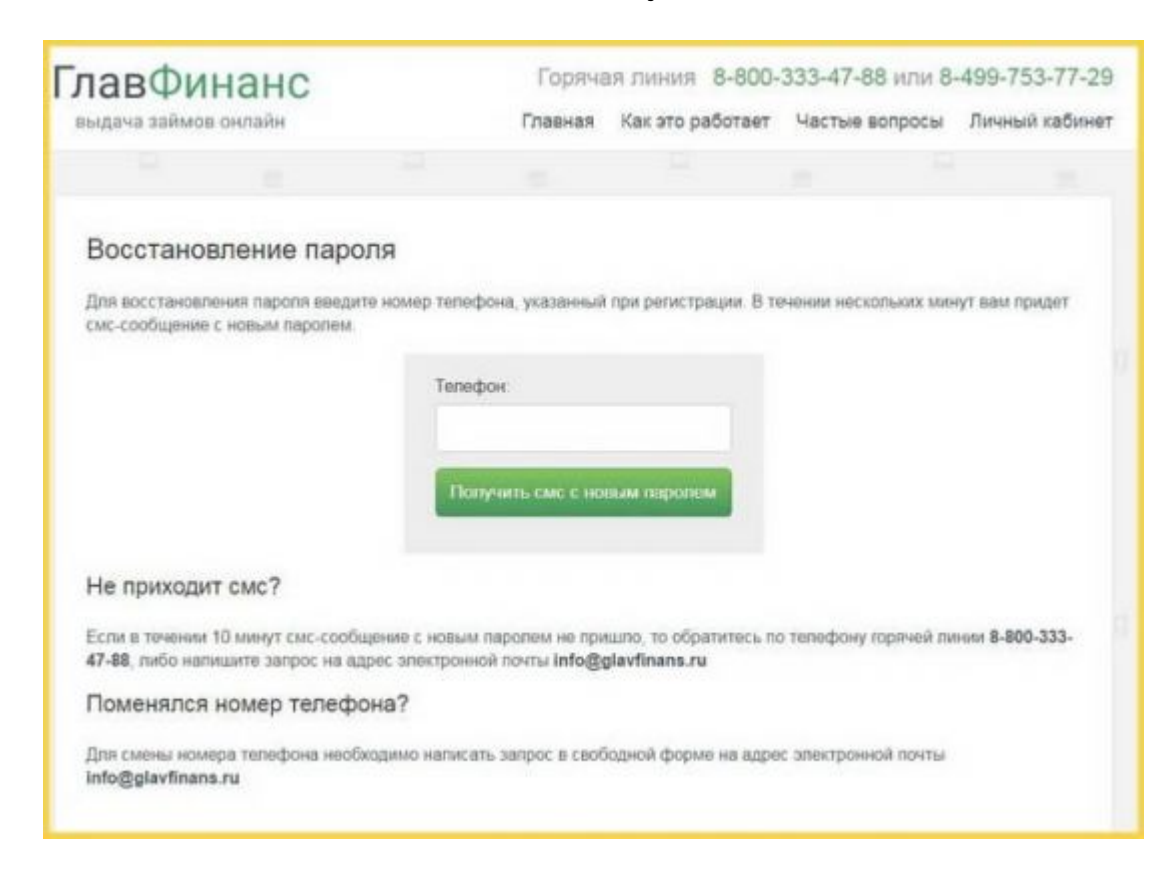

Если же номер у владельца кабинета сменился, то для восстановления доступа следует обратиться в компанию, позвонив по номеру горячей линии. Без вмешательства оператора изменить его невозможно.

Как видно, для оформления займов в GlavFinans потребуется указать достаточно много личных сведений о себе – не только паспортные данные и номер телефона, но и адрес, свидетельство о пенсионном страховании или ИНН. Но текущая кредитная история при принятии решения не учитывается. Зато компания предлагает довольно большие суммы для микрозаймов и более продолжительные сроки их погашения. При этом сами сканы документов загружать не требуется.

![](_page_4_Picture_4.jpeg)